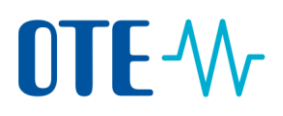

## **Surrender of allowances to be compliant**

### **Surrender of allowances – propose a transaction by Authorised Representative**

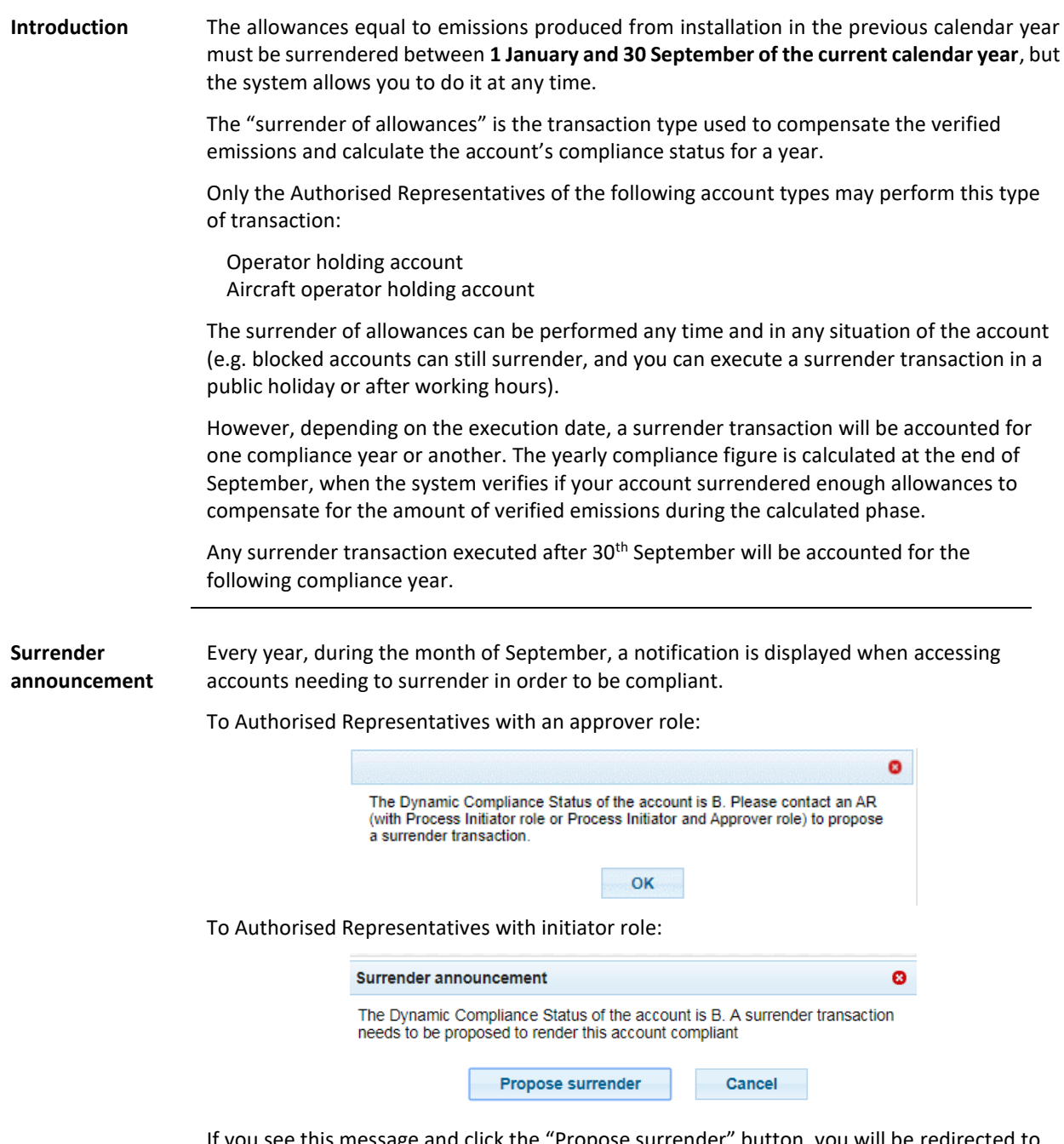

If you see this message and click the "Propose surrender" button, you will be redirected to the "Surrender of allowances" page, where you can verify the transaction suggested by the system before submitting it.

## OTE-W

### **Allowances to surrender**

### You can surrender different types of allowances depending on the account type and phase:

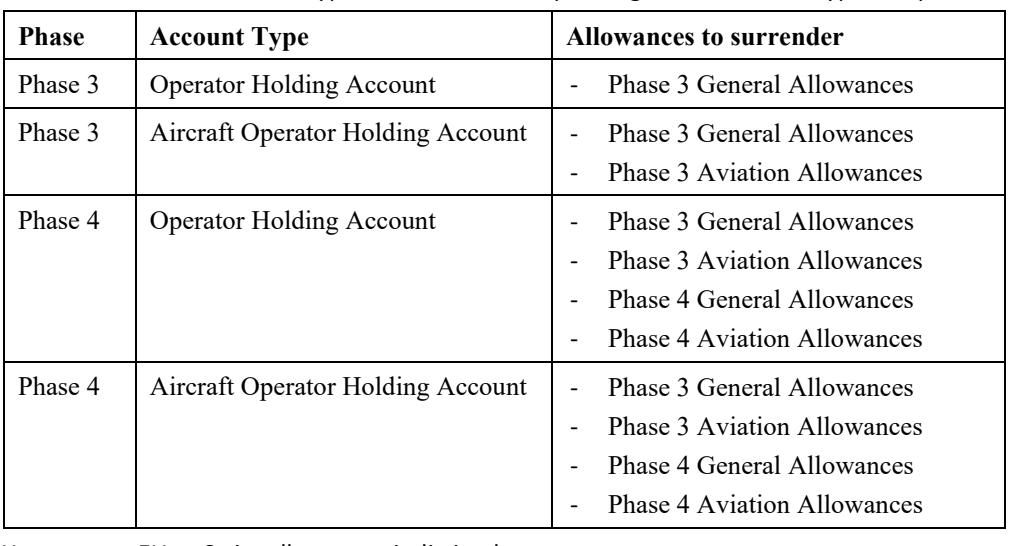

You can use EU or Swiss allowances indistinctly.

**Step by step** The following interface elements are used to execute this task:

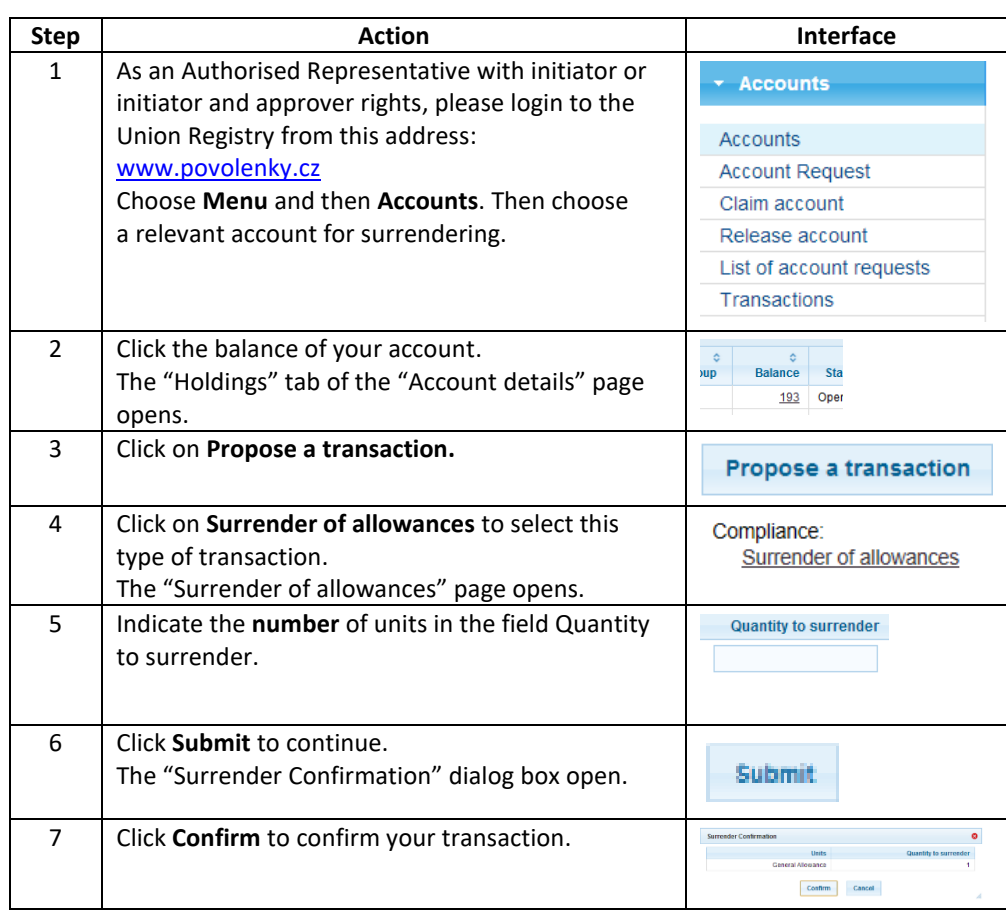

# OTE-W

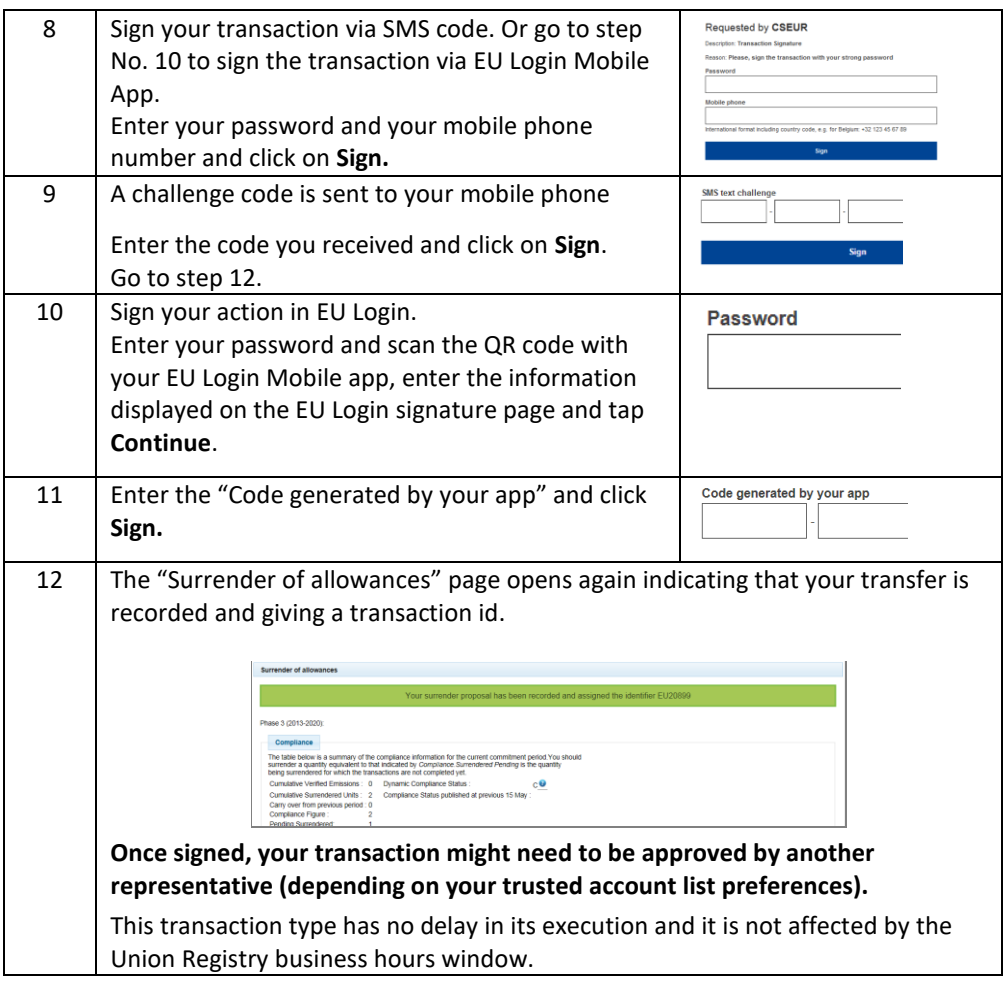

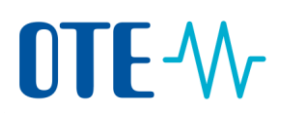

## **Approve of transaction by another Authorised Representative**

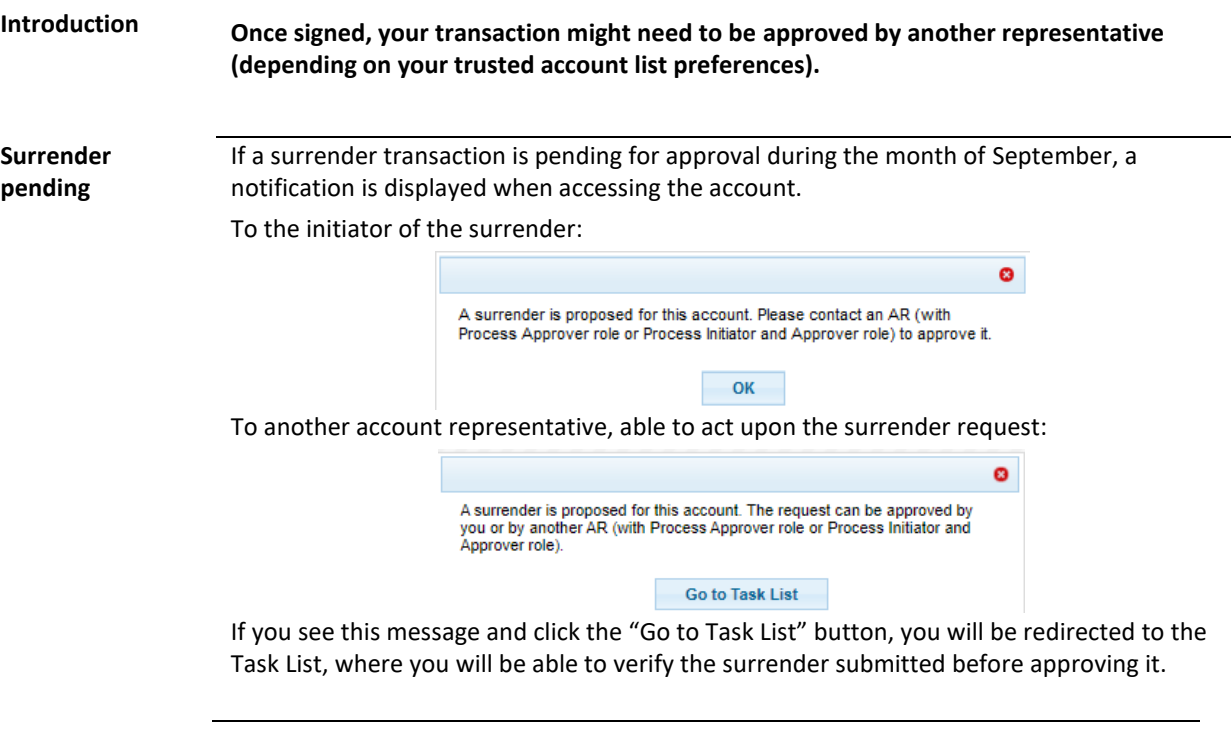

**Step by step** As an Authorised Representative (with approver or initiator and approver rights), please login to the Union Registry from the address [www.povolenky.cz](http://www.povolenky.cz/) To approve the transaction please follow these steps:

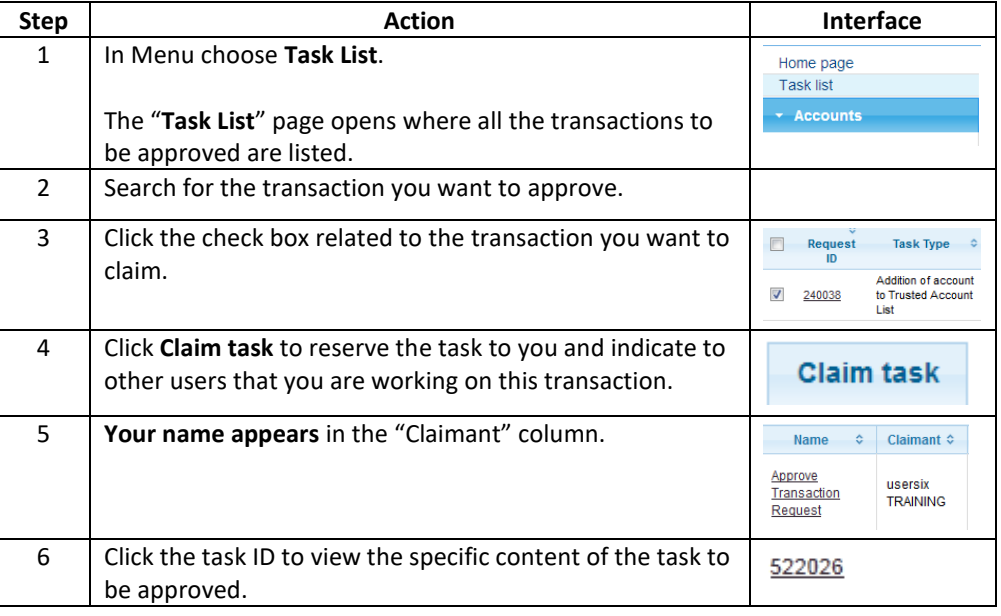

# OTE-W

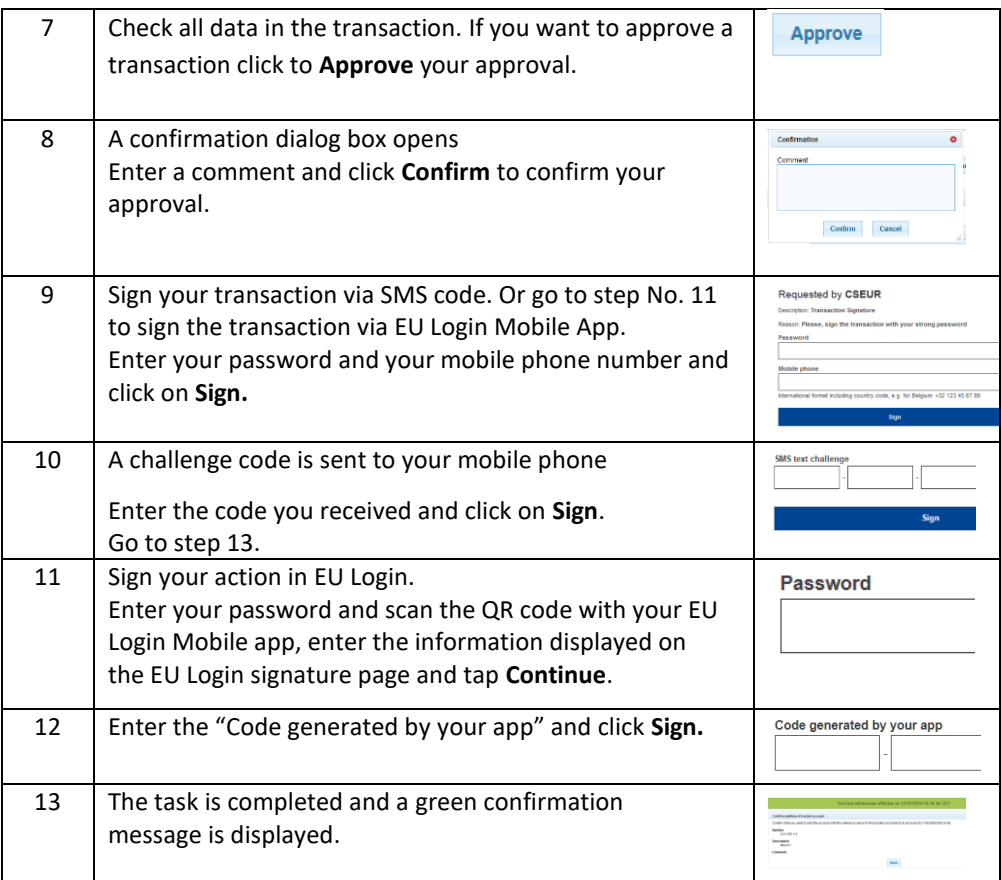

**More information** The transaction is immediately completed without having to wait for any delay.